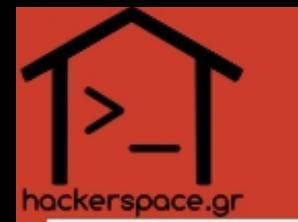

#### Using SSL/TLS for your Internet communications

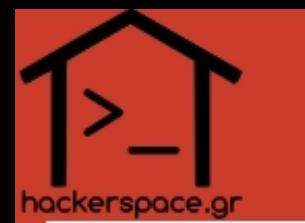

#### **Before you install ANY downloaded software you MUST ALWAYS check it's signature file.**

[https://en.wikipedia.org/wiki/Comparison\\_of\\_file\\_verification\\_software](https://en.wikipedia.org/wiki/Comparison_of_file_verification_software)

#### Windows (GUI):

- ExactFile: <http://www.exactfile.com/downloads/> Freeware NOT Open Source :(
- Linux/OS X (command line)
	- md5sum, sha1sum, md5deep, etc
- Verify Signatures file (\*):
	- md5sum -c signature file.txt
	- sha1sum -c signature file.asc

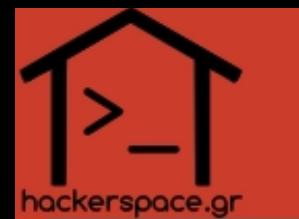

### **Please download Wireshark for this workshop**

a) Download:

- <https://www.wireshark.org/download.html>
- <https://www.wireshark.org/download/SIGNATURES-1.8.3.txt>
- b) Check signatures :
	- gpg –verify SIGNATURES-1.8.3.txt (very important step!)
	- sha1sum -c SIGNATURES-1.8.3.txt
- Look for something like: Wireshark-win64-1.8.3.exe: OK

c) Install!

- Windows: Click-click install as Administrator
- Linux: apt-get install wireshark

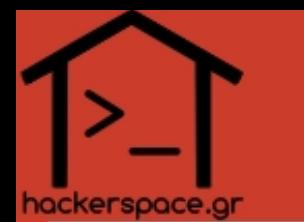

#### **Why all the fuss ? Isn't Internet secure enough ?**

- What can someone who's sniffing the network see?
	- **Who** talks to **whom** ?
	- **What** do they say ?
	- **Why** does this user visit a certain site?
	- **What** are the **contents** of a user's files **stored** on a server (e.g. emails) ?
- Would you like someone **CONSTANTLY** over your shoulder looking what you are doing at your computer ?
- Each user has a different **threat model**!
	- What do **YOU** care/need to protect?

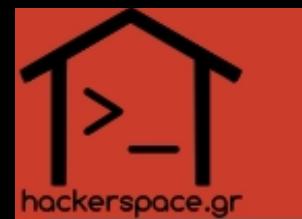

#### **I am annoyed/worried/afraid that "bad guys"/LEA might...**

- ...know to whom I send emails
- ...read my emails as I send/receive them
- ...steal my passwords as I send/receive them
- ...know which sites I visit  $[IP \rightarrow (Tel \# \rightarrow Person's \text{ address } \rightarrow knock \text{ knock}!)]$
- ...know what I read/post on these sites
- ...find info about my political/activism affiliations
- ...find about my online persona
- ...find what my hard disk contains
- ...steal my laptop
- ...force ISP/Google/Facebook/Dropbox to send them my data
- ...break into my house
- ...get my laptop, fill it with malware, leave it back and spy on me forever
- ...kidnap me

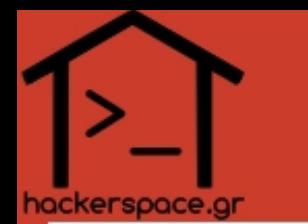

• What can we hide ? And from whom ?

<https://www.eff.org/pages/tor-and-https>

- Using SSL/TLS
	- *Can hide (encrypt)* what we say to others from "bad guys"/LEA snooping the network/internet
	- *Can't hide* **who** the source/destination is
	- *Can't protect* you from the **destination's sysadmin**!

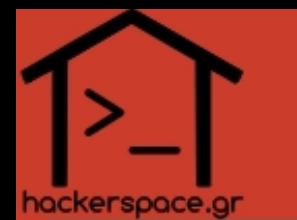

Link Layer (cable)  $\rightarrow$  Internet Layer (IP)  $\rightarrow$ Transport Layer (tcp)  $\rightarrow$  Application Layer (http/imap)

- SSL: Secure Sockets Layer (old)
- **TLS**: Transport Layer Security (cur vers  $\rightarrow$  1.2)
- Encryption at the **Application layer** for use by the Transport Layer
- Key exchange using Asymmetric/Public key Crypto
- **Confidentiality** using Symmetric key Crypto
- **Integrity** using MAC (Message Authentication Codes)

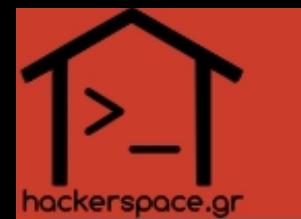

### **Check your connections with Wireshark (5')**

- Start wireshark as root/Admin
- Choose Interface
- Start capturing
- Play with filters
	- http
	- dns or jabber
	- tcp.port==110 and ip.addr==your.mail.srv.IP
- **Demo**: Pick an "HTTP 200 OK" reply
	- Look at "Uncompressed Entity Body" at the bottom
	- Surprise!

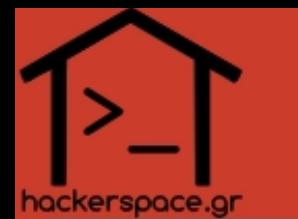

### **Check your connections with Wireshark (5')**

- Go to [http://google.com](http://google.com/) and search for something
	- If it's over HTTP then **anyone** on the network path from you to Google can see what you're searching for!
- Login to your webmail
- Look at the data you send and at the replies you get
	- Add proper filters so you won't get flooded with packets
- Can you read data through wireshark?
	- Yes  $\rightarrow$  So can others!
	- $No \rightarrow$  **Maybe** others can't!

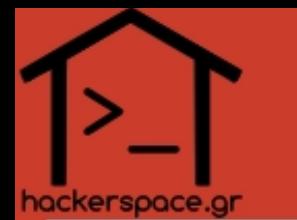

#### **Now, I check your connections :D (5')**

- I'll sniff your connections at the local router, just like any "bad guy" or LEA can do.
- **Demo**!

ssh -f root@ROUTER.IP "/usr/sbin/tcpdump -Uw - -s0 -ni INTERFACE not port 22" | wireshark -k -i -

• So...do you mind if I have access to **EVERYTHING** you read and write on the web ?

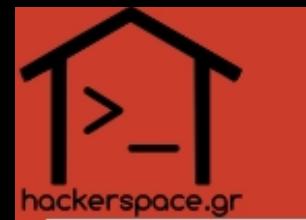

#### **HTTPS-Everywhere**

- Why?
	- Many sites support HTTPS but neither we, nor our browsers, know about it.
	- Very few people try https:// instead of http:// by default.
- Created/Supported by EFF
	- Whitelists HTTPS enabled websites
	- Download/Install HTTPS-Everywhere for **Firefox** and **Chrome** ONLY: <https://www.eff.org/https-everywhere>
- **Demo**
	- visit google.com and look at wireshark
	- It's no longer over HTTP but over HTTPS
	- Your search queries are encrypted!

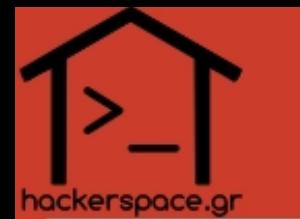

### **HTTPS-Everywhere for Greek websites ?**

- An initial list by yours trully
- Extremely few Greek websites support HTTPS! Help is needed to add more sites to the list!
- Greek rules are getting integrated upstream at version 4.X
- Clone/Add rules/Submit Pull Request!
	- <https://github.com/kargig/https-everywhere-greek-rules>
- You don't know how to use git? No problem, add an issue:
	- <https://github.com/kargig/https-everywhere-greek-rules/issues?state=open>

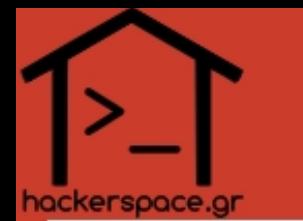

#### **Enable Mandatory HTTPS for certain sites**

**Facebook**  $\rightarrow$  Account Settings  $\rightarrow$  Security  $\rightarrow$  "Browse Facebook on a secure connection (https) when possible"

**Gmail**  $\rightarrow$  Settings  $\rightarrow$  General  $\rightarrow$  Browser connection: "always use https"

**Twitter**  $\rightarrow$  Always on Since 02/2012

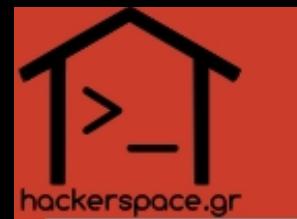

### **Secure Login Form Submission (Firefox)**

- A visual addon to help you know when you're submitting personal data over HTTP or over HTTPS
- Download GreaseMonkey addon
	- <https://addons.mozilla.org/en-US/firefox/addon/greasemonkey/>
- Add GreaseMonkey script "is login safe" by Aggelos Orfanakos
	- <https://gist.github.com/310025>

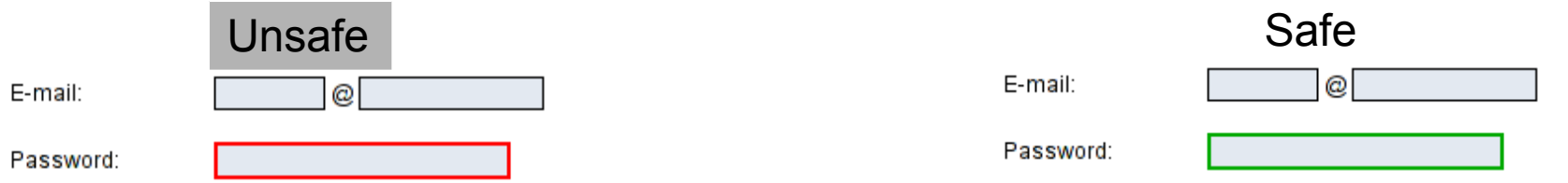

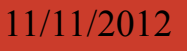

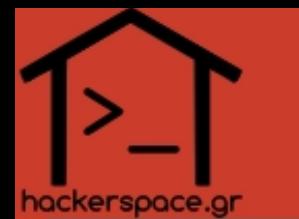

#### **How to get SSL/TLS Server Certificates**

- Greek Academia → **PKI GRNET** <https://pki.grnet.gr/>
	- Cooperation of **GRNET** with **Terena** and **Comodo** to provide **FREE** server and personal certificates for Academic institutions.
- Non-academic → **StartSSL** <https://www.startssl.com/>
	- Free Class-1 certificates
	- Valid for 1-year but with unlimited renewals
- **Comodo** 90-day trial (but why??)
	- <https://www.instantssl.com/ssl-certificate-products/free-ssl-certificate.html>
- Provide secure services to your clients **TODAY** for **FREE**!

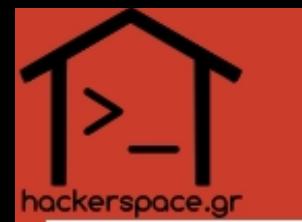

### **HSTS → HTTP Strict Transport Security**

- Server-side header that tells your clients to always use HTTPS for your website
- Header MUST be served over HTTPS only.
- Examples:
	- Strict-Transport-Security max-age=604800;
	- Strict-Transport-Security "max-age=31536000; includeSubDomains"
- Real-life examples:
	- [https://docs.google.com](https://docs.google.com/)
	- [https://void.gr](https://void.gr/) :)

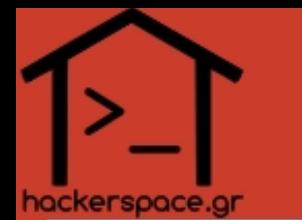

#### **Secure Email Settings**

- Run Wireshark and open your email client
- Read an email, can you see cleartext data on Wireshark?
- Send an email, can you see cleartext data on Wireshark ?
- Change settings of your email client to support encryption:

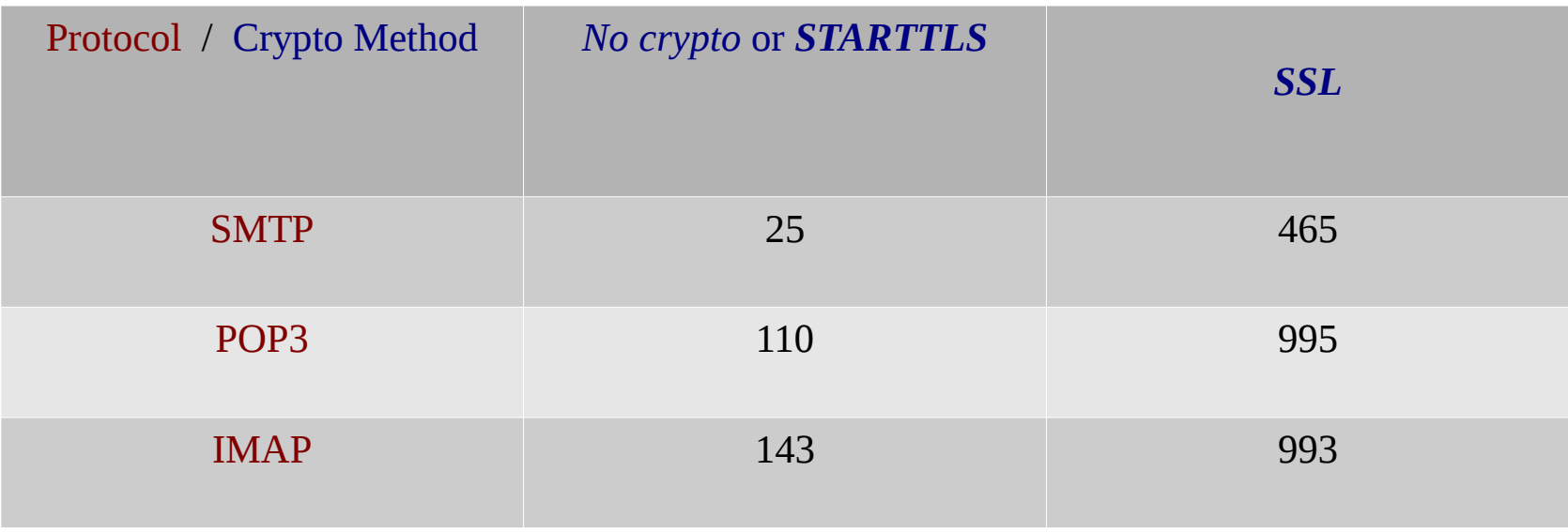

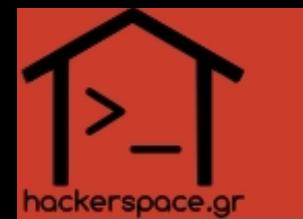

### **Common Encryption options for mail clients**

- **Never**: No encryption
- **TLS, if available**: Same port, client asks whether the server supports encryption, if not it continues *without* encryption.
- **STARTTLS**: Same port, client asks whether the server supports encryption, if not it doesn't continue (**\***)
- **SSL**: Different port, mandatory encryption (**\***)

#### **(\*) → Use these, avoid others!**

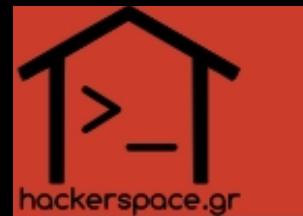

#### Thunderbird Secure account settings

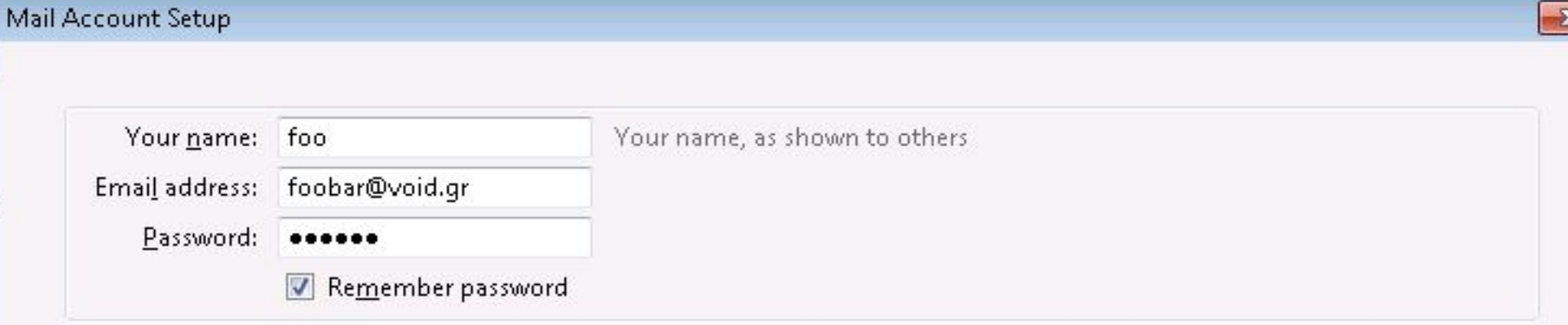

#### Configuration found by trying common server names

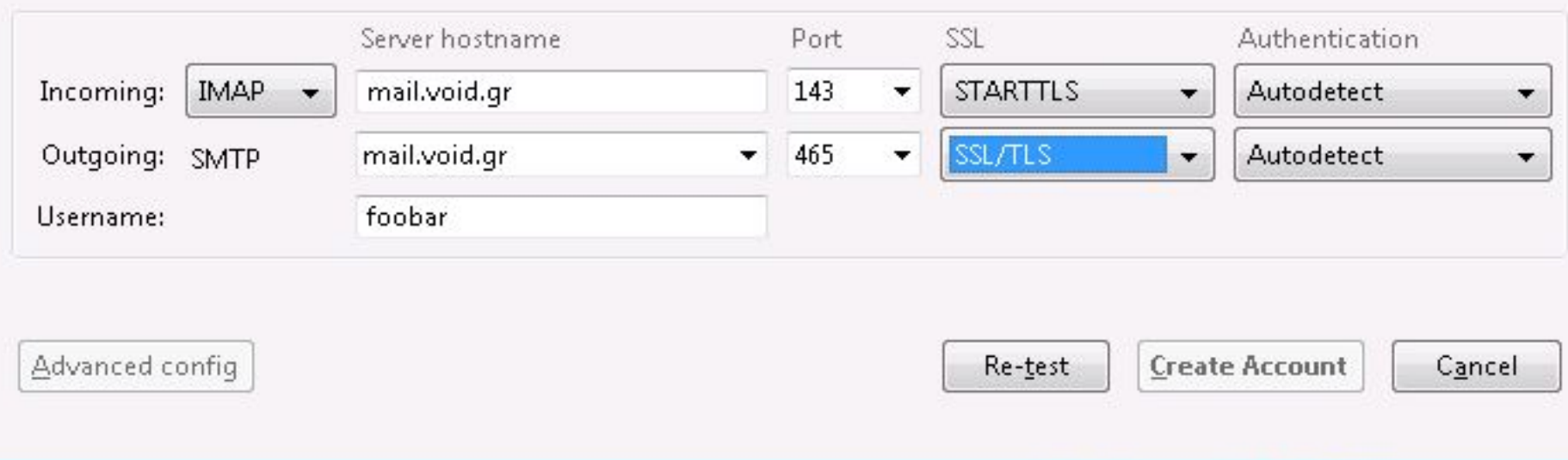

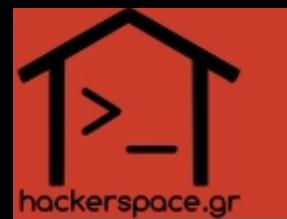

#### Instant Messaging

#### – **MSN Messenger/Yahoo! Messenger** do not support encrypted connections. **AVOID at all costs**!

▽ MSN Messenger Service

MSG 31 A 206\r\n

MIME-Version: 1.0\r\n

Content-Type: text/plain; charset=UTF-8\r\n

User-Agent: pidgin/2.7.3\r\n

X-MMS-IM-Format: FN=Segoe%20UI; EF=; CO=0; PF=0; RL=0\r\n

 $\ln$ 

omg my passwords are cleartext!

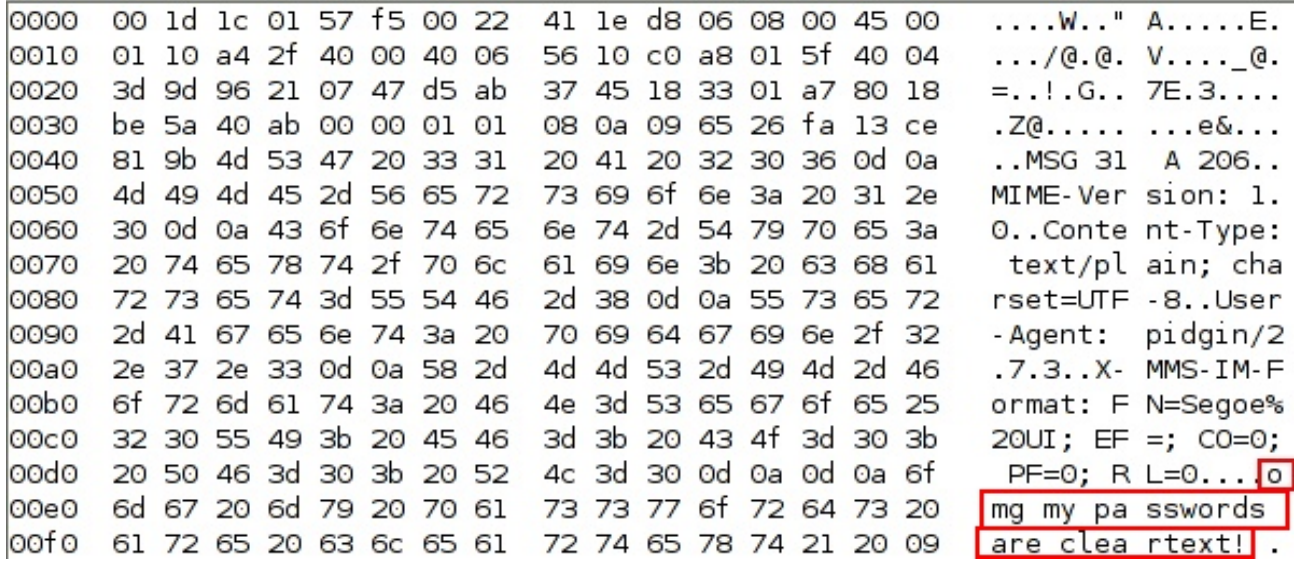

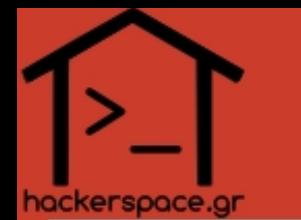

#### Instant Messaging

- Run Wireshark
- Talk to some friend over MSN/Yahoo!/Jabber
- Can you see **ANY** cleartext data being exchanged ? **So can others!**

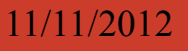

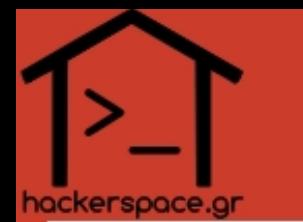

Instant Messaging

### ● **Avoid using Skype**

- [Did Skype Give a Private Company Data on Teen WikiLeaks Supporter Without a Warrant?](http://www.slate.com/blogs/future_tense/2012/11/09/skype_gave_data_on_a_teen_wikileaks_supporter_to_a_private_company_without.html)
- **Avoid** platforms that do **server-side logging** of chats (e.g. Facebook).
	- Google Talk**\*** → Gmail→Settings→Chat→Never Save Chat History
- Prefer IM platforms that support the **XMPP protocol** (Jabber, Google Talk**\***). Open source/Open Standards.

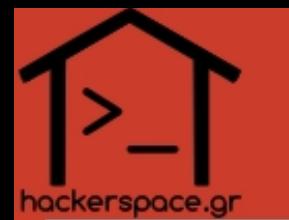

#### Pidgin settings for Google Talk/Jabber

- "Connection Security":
	- **Require Encryption** (**\***)
	- Use encryption if available
	- Use old-style SSL (different port: 5223)
- **Remove** "File Transfer Proxies"

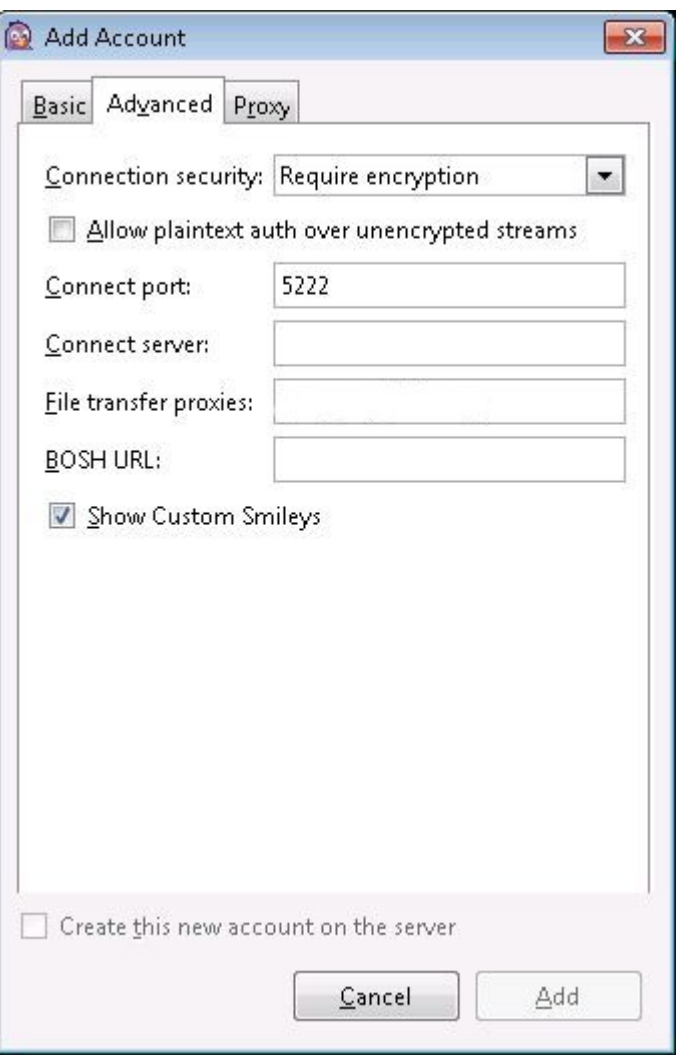

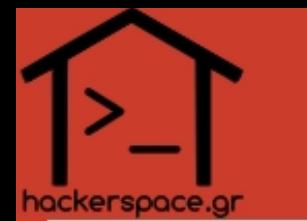

#### Links:

• All these included at the slides

#### +

- <https://ssd.eff.org/>Surveillance Self-Defence
- [https://skytal.es](https://skytal.es/)

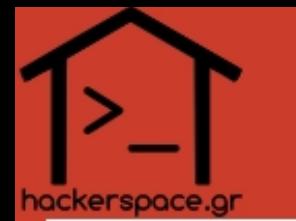

#### Thanks!

#### Questions ?

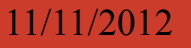